# 5.学部・学科の志望方法

志望することができる学部・学科・専攻は,25 ページの「4.募集人員」の表のとおりとします。 経済学部,理学部,医学部,薬学部,工学部及び芸術工学部を志望する者は,次の事項に留意してく ださい。

- (1) 経済学部は,経済・経営学科又は経済工学科のいずれかを志望してください。
- (2) 理学部前期日程については,第2志望学科まで志望することができます。また,同時に国際理学 コース (※1) にも志願することができます。

理学部後期日程については,第1志望学科のみとします。

- (3) 医学部は,医学科,生命科学科又は保健学科のいずれかを志望してください。 また,保健学科については,看護学専攻,放射線技術科学専攻及び検査技術科学専攻のうち,い ずれか1つの専攻を志望してください。
- (4) 薬学部は,創薬科学科又は臨床薬学科のいずれかを志望してください。
- (5) 工学部については,「学科」ではなく「学科群」を志望してください。 工学部前期日程については,第3志望学科群まで志望することができます。ただしⅥ群は第1 志望でのみ選択可能です。この場合,Ⅰ~Ⅴ群を第2・第3志望とすることも可能です。
	- 工学部後期日程については,第1志望学科群のみの志望とします。
- (6) 芸術工学部は,芸術工学科内の5つのコースおよび学科一括の6つ(※2)のうちから,いずれか を志望してください。
	- (※1) 理学部国際理学コースについては,37ページ及び九州大学理学部Webサイトの「国際理学コー ス」を参照してください。
		- https://www.sci.kyushu-u.ac.jp/admission/kokusai.html
	- (※2) 芸術工学部の学科一括入試の趣旨及びコース配属については,九州大学芸術工学部Webサ イトの以下URLを参照してください。 九州大学芸術工学部Webサイト≫芸術工学部受験をお考えの方へ
		- ≫(ページ下部)学科一括入試の趣旨及びコース配属について
		- https://www.design.kyushu-u.ac.jp/cms\_dir/wp-content/uploads/2022/12/dbca7a5 b24206323a450f9f9393ac072.pdf

# 6.出願手続

#### (1) 出願方法

#### インターネット出願

- ① インターネットにより,志望情報等を入力する。
- $\overline{a}$  証明写真をアップロードする。 ①~④の
- ③ **入学検定料を支払う。** オンランス ファイン あったての手続きを行います。

④ 調査書等の提出が必要な出願書類等を郵送する。

#### 〈 注 意 〉

 インターネット出願は,インターネットでの入力及び入学検定料の支払を行っただけで は出願手続完了にはなりません。28 ページの出願期間内に必要な出願書類等が到着するよ うに,書留・速達で郵送する必要があります。

※ 障害がある等でインターネット出願の利用が難しい方は、九州大学学務部入試課 (092-802-2004) へ 相談してください。

## (2) 出願期間

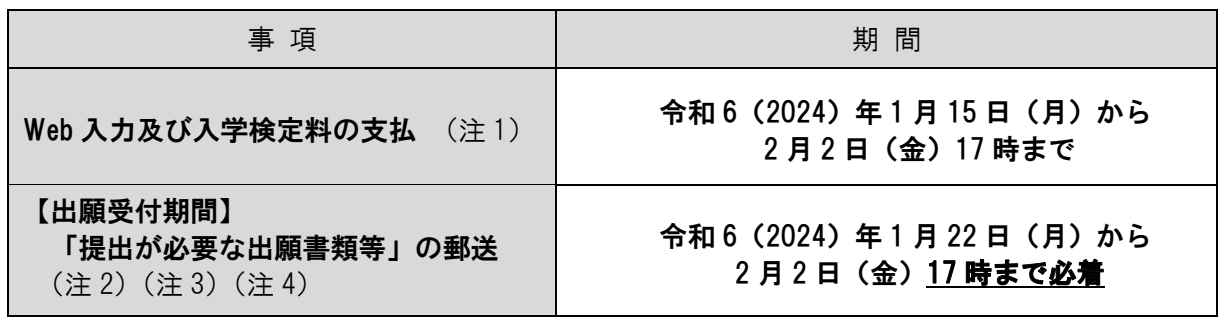

注意事項

- (注 1) 「Web 入力及び入学検定料の支払」期間内に入力及び支払手続を行ってください。なお, 出願登録完了後は,ご自身で入力事項の変更はできません。
- (注 2) 「提出が必要な出願書類等」の郵送は郵便事情を考慮し,なるべく早く本学へ到着するよ う発送手続きを行ってください。
- (注 3) 「提出が必要な出願書類等」の提出方法は原則,郵送となります。 ただし,平日 9 時から 17 時まで,九州大学学務部入試課への持参が可能です。
- (注 4) 本学から「提出が必要な出願書類等」の受領連絡は行いません。「提出が必要な出願書類等」 の受領確認は日本郵便の郵便追跡サービスサイトでご確認ください。郵便追跡サービスサイト では書類の郵送時に郵便局から交付された「受領証」にあるお問い合わせ番号(引受番号)を 利用して確認することができます。
- (注 5) 出願登録完了時に表示される「セキュリティコード」は,入学手続時も使用しますので, 出願登録完了後もメモをして保存してください。
- (3) インターネット入力の方法

必要な情報について,インターネットを利用して入力します。 インターネット出願のページへは,九州大学 Web サイトからアクセスできます。

アクセスページ

九州大学 Web サイト

トップページ > 入試・入学 > 学部入試 > インターネット出願 https://www.kyushu-u.ac.jp/ja/admission/faculty/internet/

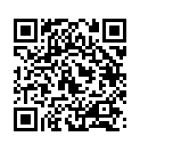

出願登録方法は以下のサイトにて説明しておりますので,出願前にご確認ください。

九州大学 インターネット出願案内サイト

https://www.guide.52school.com/guidance/net-kyushu-u/how/

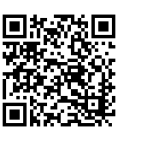

インターネット出願方法の詳細については 76~85 ページを参照ください。

○インターネット出願の操作等に関する不明点等は、次の連絡先に問い合わせてください。

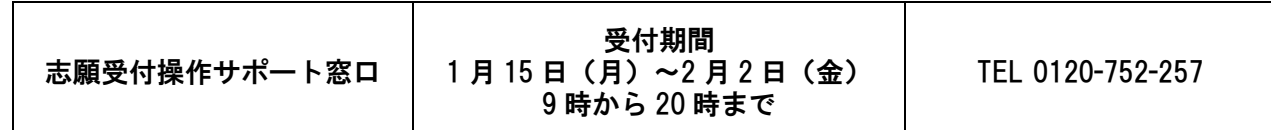

(4) 入学検定料支払の方法

## 入学検定料:17,000 円

 詳しい支払方法については,出願登録完了後の「支払方法」ページにより確認してください。 なお,前期日程と後期日程の両方に出願する場合は,それぞれに入学検定料を納付してください。 入学検定料の他に別途必要なサービス利用料は,志願者負担となります。

1 クレジットカード 日本国内/国外で利用可能

出願登録完了後,入学検定料のお支払いサイトにより,決済を完了させてく ださい。右のクレジットカードで支払うことができます。

なお,クレジットカードの名義は,志願者と同一である必要はありません。 支払方法は一括払いのみです。

クレジットカードの利用限度額を確認した上で利用してください。

② コンビニエンスストア 日本国内のみ利用可能

カード名称 VISA MasterCard JCB AMERICAN EXPRESS Diners Club Card

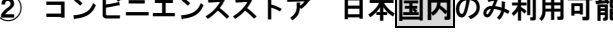

現金での支払となります。

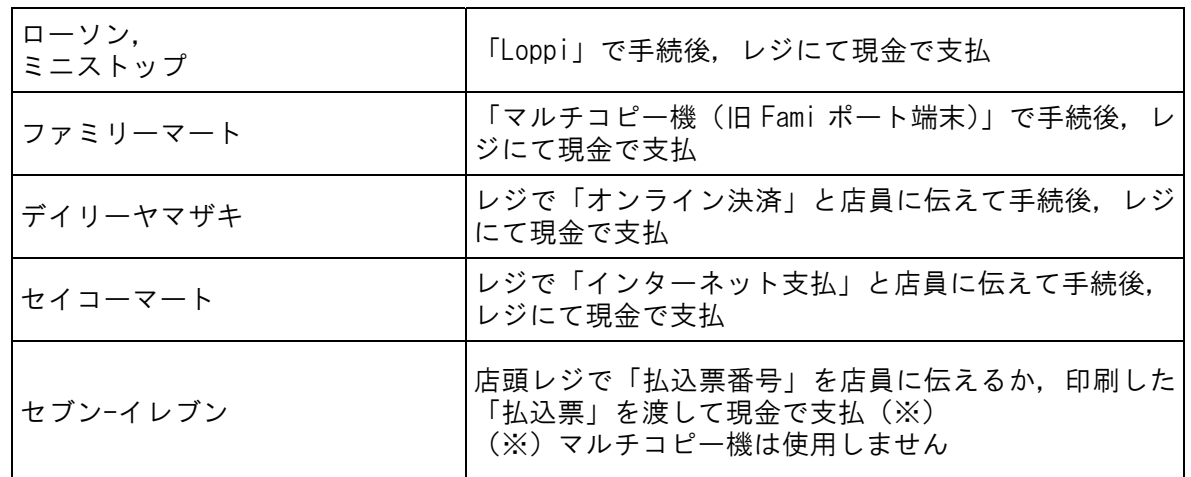

※ 最新情報は,インターネット出願 Web サイトで確認してください。

## ③ 金融機関 ATM【Pay-easy】 日本国内のみ利用可能

 支払可能金融機関で Pay-easy マークの付いている ATM で支払うことができます。 ATM で「税金・料金払込み」又は「Pay-easy」を選択し,手続してください。

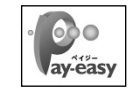

## 4 ネットバンキング 日本国内のみ利用可能

都市銀行,地方銀行,信用金庫,信用組合,労働金庫,農協,漁協などのネットバンキングを 利用することができます。事前に金融機関にて申込みが必要です。

また,楽天銀行, PayPay 銀行, au じぶん銀行, 住信 SBI ネット銀行でも支払うことができま す。この場合,事前に金融機関にて口座の開設が必要です。

ネットバンキングの契約をしている金融機関を選択し,ログイン後手続してください。

## (5) 入学検定料の返還について

次の場合を除き,いかなる理由があっても既納の入学検定料は返還しません。

- ① 35ページの「9.入学者選抜方法」による第1段階選抜を実施した場合の不合格者及び一般選抜出願受 付後に大学入試共通テスト受験科目の不足等による出願無資格者であることが判明した者に対しては, 13,000 円を返還します。
- ② 入学検定料納付後,提出が必要な出願書類等を提出しなかった場合又は出願書類等を受理できなかっ た場合は,全額返還します。
- ③ ①に該当する場合は,第1次選抜結果通知の際に「返還請求書」等を送付しますので,書類作成のうえ, 令和 6(2024)年 3 月 29 日(金)までに手続きを行ってください。 ②に該当する場合は,九州大学学務部入試課(092-802-2004)へお問い合わせください。

### (6) 入学検定料の免除について

① 免除申請の要件

入学検定料の免除を申請できるのは,次に該当する者です。

- ア 東日本大震災, 熊本地震, 平成 30 年 7 月豪雨, 北海道胆振東部地震, 令和元年台風第 19 号 及び令和 2 年 7 月豪雨で被災した志願者で,次のいずれかに該当する者
	- ㋐ 主たる家計支持者が所有する自宅家屋が全壊,大規模半壊,半壊,準半壊または準半壊 に至らない損壊(一部損壊)と判断された場合,流失した場合
	- ㋑ 主たる家計支持者が死亡又は行方不明となった場合
- イ 東日本大震災において,居住地が福島第一原子力発電所事故により,避難指示区域(計画 的避難区域を含む)に指定された者
- ② 免除申請の手続

入学検定料の免除を受けようとする場合は,あらかじめ学務部入試課入試第一係へ E-Mail ま たは雷話で連絡し, 該当すると判断された者は, 入学検定料免除申請書 (九州大学 Web サイトか らダウンロード)に,次のうちいずれかの証明書等を添えて「提出が必要な出願書類等」ととも に提出してください。

なお,申請にあたっては,以下の証明書が必要になります。

①ア㋐に該当する場合 ・・・・・ り災証明書

- ①ア㋑に該当する場合 ・・・・・ 死亡又は行方不明を証明する書類
- ①イに該当する場合 ・・・・・・ 被災証明書

## 入学検定料免除に係る連絡先

学務部入試課入試第一係

TEL:092-802-2004 E-Mail:nyumenjyo@jimu.kyushu-u.ac.jp ※土・日・祝日を除く 8:30~17:00

## 入学検定料の免除について

申請書は九州大学 Web サイトよりダウンロードしてください。 トップページ > 入試入学 > 入学検定料の免除 https://www.kyushu-u.ac.jp/ja/admission/exemption/

〇 入学検定料免除申請書

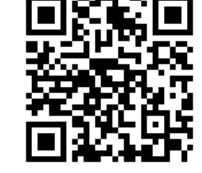

#### (7) 提出が必要な出願書類等

前期日程,後期日程の両方に出願する者は,それぞれの日程ごとに提出封筒を準備して,次に掲げ る書類等を提出してください。

なお,出願書類等に不足等がある場合は,出願を受け付けることができませんので,注意してくだ さい。

- ※ インターネット出願においては,出願時に証明写真データをアップロードしていただきますの で,プリントした写真を用意する必要はありません。
- ① 令和 6 共通テスト成績請求票

大学入試センターから交付を受けた有効な「令和6共通テスト成績請求票」(前期日程の学部・学 科に出願する場合は「前・国公立前期日程用」,後期日程の学部・学科に出願する場合は,「後・ 国公立後期日程用」)を大学入学共通テスト成績請求票貼付台紙(92ページ以降の「各種様式」 の様式1または様式2)に貼付のうえ提出してください。

なお,令和6共通テスト成績請求票の再発行を受けた者は,再発行後の令和6共通テスト成績請求 票を貼ってください。

- ② 調 査 書(正しい履修内容が記載されているかどうかを高等学校に確認してください。) 出身学校長が文部科学省で定めた様式により作成し,厳封したものに限ります。 なお,廃校・被災その他の事情により調査書を提出できない者は,次の書類を提出してください。 ○高等学校卒業程度認定試験合格者・・・・・・・・・合格成績証明書及び免除科目がある場合は学校 (大学入学資格検定試験合格者を含む。) 長が発行した当該科目の成績証明書又は調査書 ○高等学校卒業程度認定審査合格者(23 ページ参照)の(3)のカに該当する者・・・・・合格証明書 ○出願資格(23 ページ参照)の(3)のア,イ,ウに該当する者 ・・・修了 (修了 見込み)証明書及び成績証明書 ○出願資格(23 ページ参照)の(3)のエに該当する者・・・・修了証明書又は資格証明書及び成績証明書 ○高等学校における指導要録の保存期間経過及び廃校・被災等の事情により調査書の提出ができない者 ・・・・・・・・・・・・・・・・・・・・・・・・・・・・・・・・・・・・・・・・・・卒業証明書及び成績証明書(注)
	- (注) 「成績証明書」も保存期間経過等のため提出ができない場合は,高等学校等が作成した 「調査書及び成績証明書が発行できない旨の証明書」を「卒業証明書」とあわせて提出し

てください。 上記以外で調査書等を提出できない者は,学務部入試課(092-802-2004)に問い合わせてください。

③ 受験資格認定書

出願資格(23 ページ参照)の(3)のキに該当する者は,本学が交付した「九州大学受験資格認定書 (写)」を添付してください。

④ 志望理由書(共創学部及び経済学部経済工学科(後期日程))

共創学部及び後期日程の経済学部経済工学科に出願する場合は,志望理由書(92ページ以降の「各 種様式」の様式3または様式4,様式は必ず令和6(2024)年度の様式を利用すること)を提出して ください。

また,記入にあたっては,志望理由書に記載の記入上の注意をよく読んで記入してください。

#### ⑤ 志願理由書(経歴書を含む)(医学部医学科のみ)

前期日程の医学部医学科に出願する場合は,志願理由書(経歴書を含む)(92ページ以降の「各 種様式」の様式5,様式は必ず令和6(2024)年度の様式を利用すること)を提出してください。

なお,印刷にあたっては,必ず両面印刷で出力してください。

また,記入にあたっては,志願理由書(経歴書を含む)に記載の記入上の注意をよく読んで記入 してください。

⑥ 英語能力試験の成績表(原本のみ)(共創学部志願者のうち,希望者のみ)

共創学部では,大学入学共通テストの「英語」について,希望者に対して英語能力試験の成績の 提出を認め,提出された成績を「みなし基準表」に従って換算し,大学入学共通テスト「英語」の 得点として利用します。

英語能力試験の利用を希望する者は,成績表(原本のみ)一つを出願時に提出してください。な お,出願時に提出できる英語能力試験の成績は,換算対象となる大学入学共通テストの実施日から さかのぼって過去 2 年以内に受験したものに限ります。また,大学入学共通テスト「英語」の受験 が必須となります。

利用できる英語能力試験や利用方法についての詳細は、48 ページに記載していますので, 必ず 確認の上、提出してください。

- ※ インターネット出願時に,個人情報入力画面において,提出する英語能力試験の成績を登録 してください。なお,英語能力試験の成績表(原本)は,九州大学学務部入試課で確認後返 却しますので,返送先の住所・氏名を記入し,簡易書留郵便の郵送にかかる金額分の切手を 貼った返信用封筒を同封の上,提出してください。
- ※ 普通郵便の郵送にかかる金額分の切手の貼付しかない場合,普通郵便で返却しますが,郵便 物の追跡等ができませんので、簡易書留郵便を推奨します。

#### (8) 提出が必要な出願書類等の提出先及び提出方法

① 提出封筒の準備

志願する日程(「前期日程」,「後期日程」)の封筒及び必要書類を用意し,提出してください。

「前期日程」,「後期日程」の両方に出願する場合は,それぞれ用意してください。

- ア. 必ず,角形 2 号封筒(横 24cm×縦 33.2cm で A4 サイズの書類を折らずに入れることができ る封筒)を使用してください。 長形 3 号定型封筒(横 12cm×縦 23.5cm)は使用できません。
- イ. インターネット出願サイトの出願履歴の確認画面から(図 1)の「封筒貼付用宛名ラベル」 を印刷し,アの封筒の表(宛名)面に貼付してください。 宛名ラベルの印刷については 85 ページを参照してください。

封筒貼付用宛名ラベルを印刷することを強く推奨しますが,「宛名ラベル」を印刷す ることができない場合は,(図 2)の【封筒貼付用宛名ラベルが印刷できない場合】の

記載見本を直接,封筒の表(宛名)面に記載してください。

書留・速達の表示も縦書き・赤字で記入(又は郵便局窓口で押印を依頼)してください。

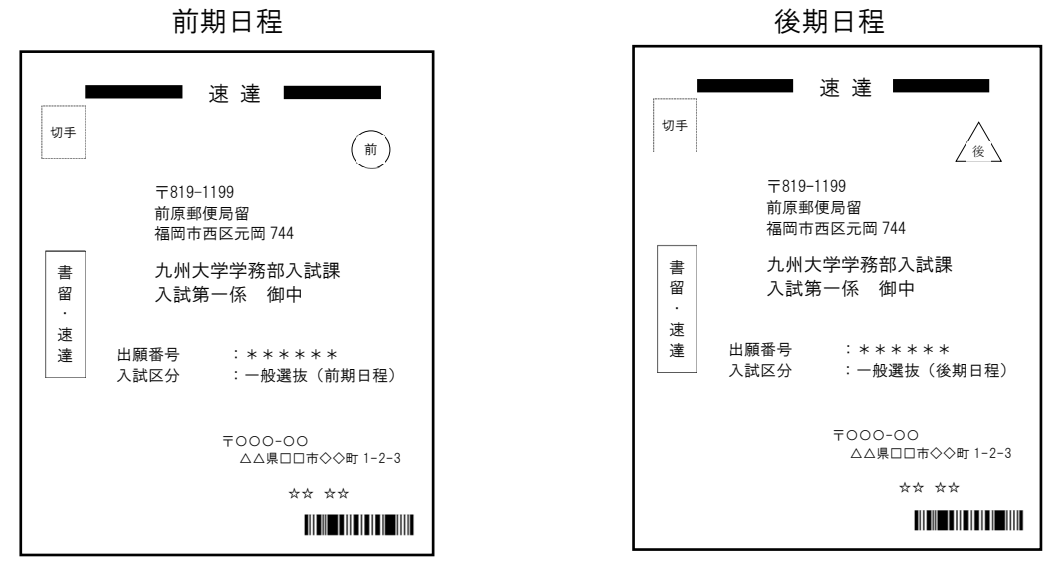

(図1) 【封筒貼付用宛名ラベル】の印刷見本

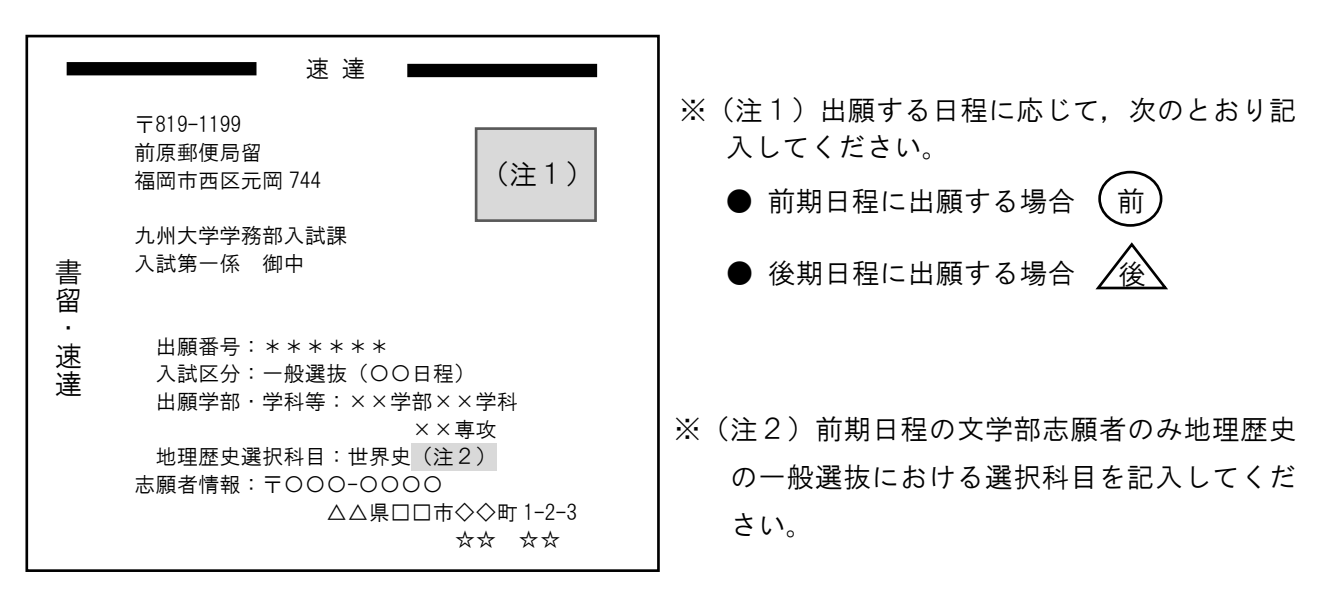

(図 2) 【封筒貼付用宛名ラベルが印刷できない場合】の記載見本

## ② 提出が必要な出願書類等の封入

31ページ記載の6.(7)提出が必要な出願書類等 を確認し,必要な書類等を封入してください。

③ 書留・速達郵便で送付

28ページ記載の6.(2)出願期間 の出願受付期間内に<mark>書留・速達</mark>郵便で郵送してください。

#### (9) その他

出願に際しては,次の事項について十分留意してください。

ア. 本学では,同一学部,異なる学部を問わず,前期日程と後期日程に併願することができます。 なお,本学の前期日程に出願する者は,前期日程グループに属する他の大学・学部との併願は できません。

また,本学の後期日程に出願する者は,後期日程グループに属する他の大学・学部との併願は できません。

イ. 提出が必要な出願書類等に不備があるものは受理しません。

志願情報,出願書類等に虚偽があった場合は,入学後でも入学許可を取り消すことがあります。

- ウ. 出願書類受理後は,いかなる事情があっても英語能力試験の成績表(原本)以外の書類の返却 及び変更並びに住所・連絡先以外の情報の変更は認めません。
- エ.志望理由書等は,必ず志願者本人が自筆にて作成してください。志願者以外の者(生成系 AI ツールを含む)により作成したことが認められる場合や剽窃等があった場合は,不正行為とみな し,入学許可を取り消すことがあります。